## **Sisukord**

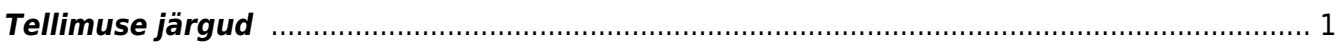

https://wiki.directo.ee/ Printed on 2024/05/09 09:17

## <span id="page-2-0"></span>**Tellimuse järgud**

Müük - Seadistused - Tellimuse järgud

Seadistust **Tellimuse järgud** kasutatakse tööde jaoks.

Vaikimisi on seadistatud, kas töö on Valmis/Ei. Võib ka olla näiteks Helistatud, Leping sõlmitud jne. Järku saab muuta, kui võtta tellimuse pealt, ridade kohal olev 4. mummuke. Eelduseks on see, et tellimuse ridadel on teostaja. Muuta saab parema hiireklahviga. Järkudel on värvid ning kui vaadata aruannet **Tellitud artiklite statistika** (Tükelda: kuupäevaks, Mida: Teostaja, Mida2: Klient, Näita: Kogus, aja muutmise linnuke), siis on tabel nende värvidega, mis järkudes valitud on.

Antud töid saab ajas ringi liigutada ning parema klahviga uue järgu valida. Ka tellimuse rea kommentaari on võimalik siit muuta.

From: <https://wiki.directo.ee/> - **Directo Help**

Permanent link: **[https://wiki.directo.ee/et/tell\\_jargud](https://wiki.directo.ee/et/tell_jargud)**

Last update: **2021/05/19 13:01**